# **Инструкция по установке программного обеспечения «ТАЙМВЭБ Панель управления сайтами»**

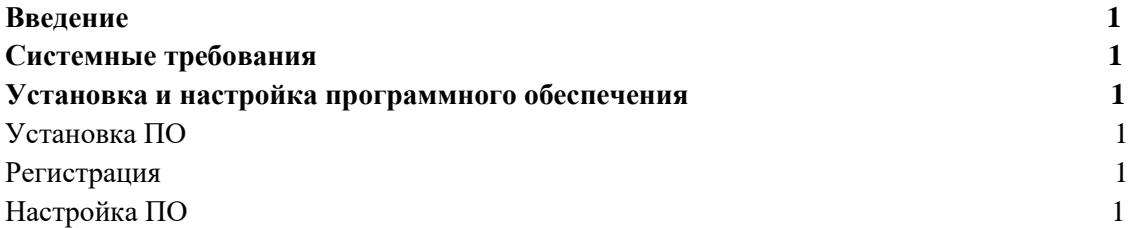

#### **Введение**

Настоящая инструкция описывает получение доступа к функционалу программного обеспечения «ТАЙМВЭБ Панель управления сайтами».

Системные требования

Для доступа к сервису «ТАЙМВЭБ Панель управления сайтами» пользователю необходимы:

- 1. Интернет-браузер, желательно последних версий.
- 2. Доступ в сеть Интернет.
- 3. Учетная запись.

Установка и настройка программного обеспечения

# **Установка ПО**

Программное обеспечение предоставляется в виде интернет-сервиса, который не требует установки на устройство пользователя.

## **Регистрация в ПО «ТАЙМВЭБ Панель управления сайтами»**

Для начала работы с ПО «ТАЙМВЭБ Панель управления сайтами» пользователю необходимо перейти на сайт [timeweb.com/ru](https://timeweb.com/ru/) и зарегистрироваться, указав свой контактный email.

Для пользователя будет создана учетная запись, логин и пароль от которой придут на указанный email.

Сразу после регистрации пользователь будет автоматически перенаправлен в панель управления по адресу [hosting.timeweb.ru.](https://hosting.timeweb.ru/)

## **Настройка ПО**

Программное обеспечение «ТАЙМВЭБ Панель управления сайтами» не требует предварительной настройки. После регистрации на сайте пользователь получает доступ к созданной для него учетной записи и полному функционалу сервиса.